# Anritsu envision: ensure

Product Brochure

# Signalling Tester MD8475B

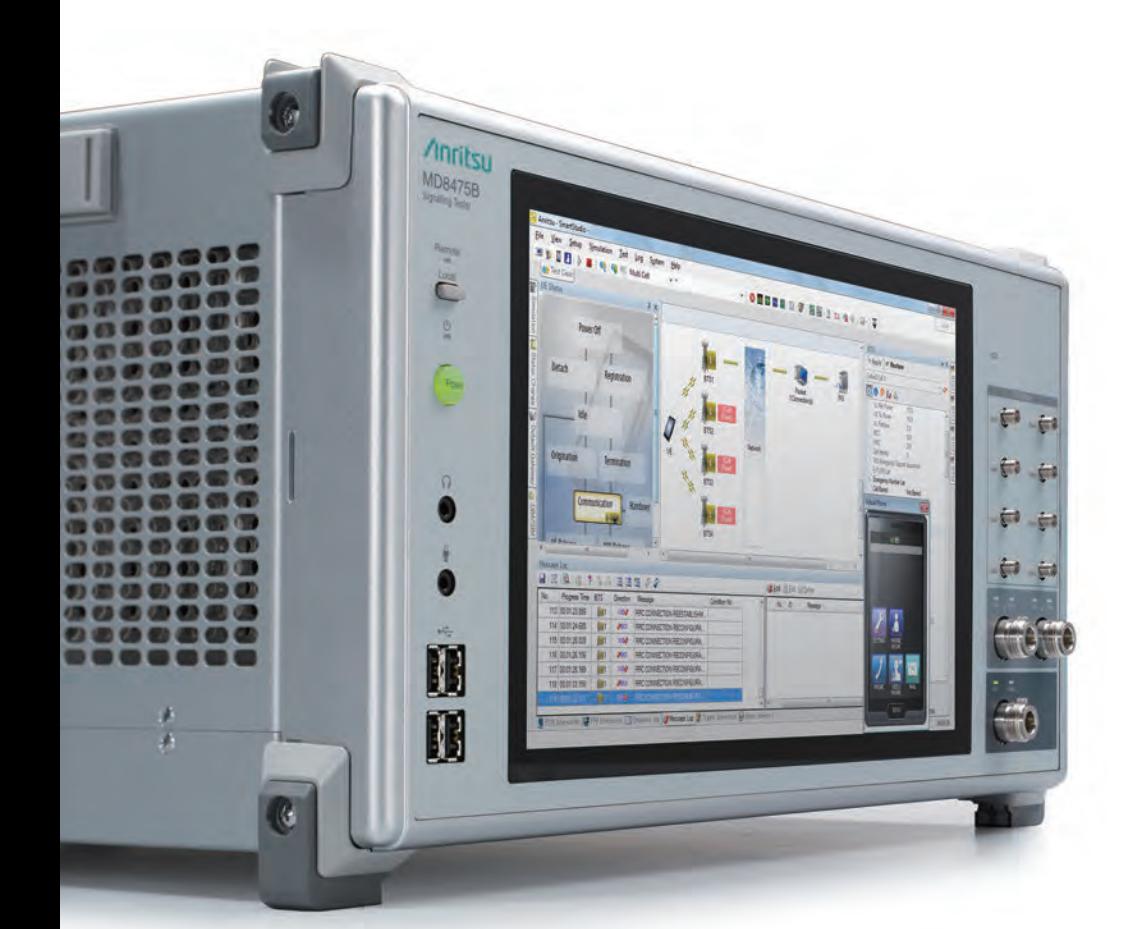

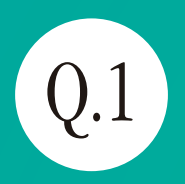

# $\left( 0.1\right)$  World Communication Systems

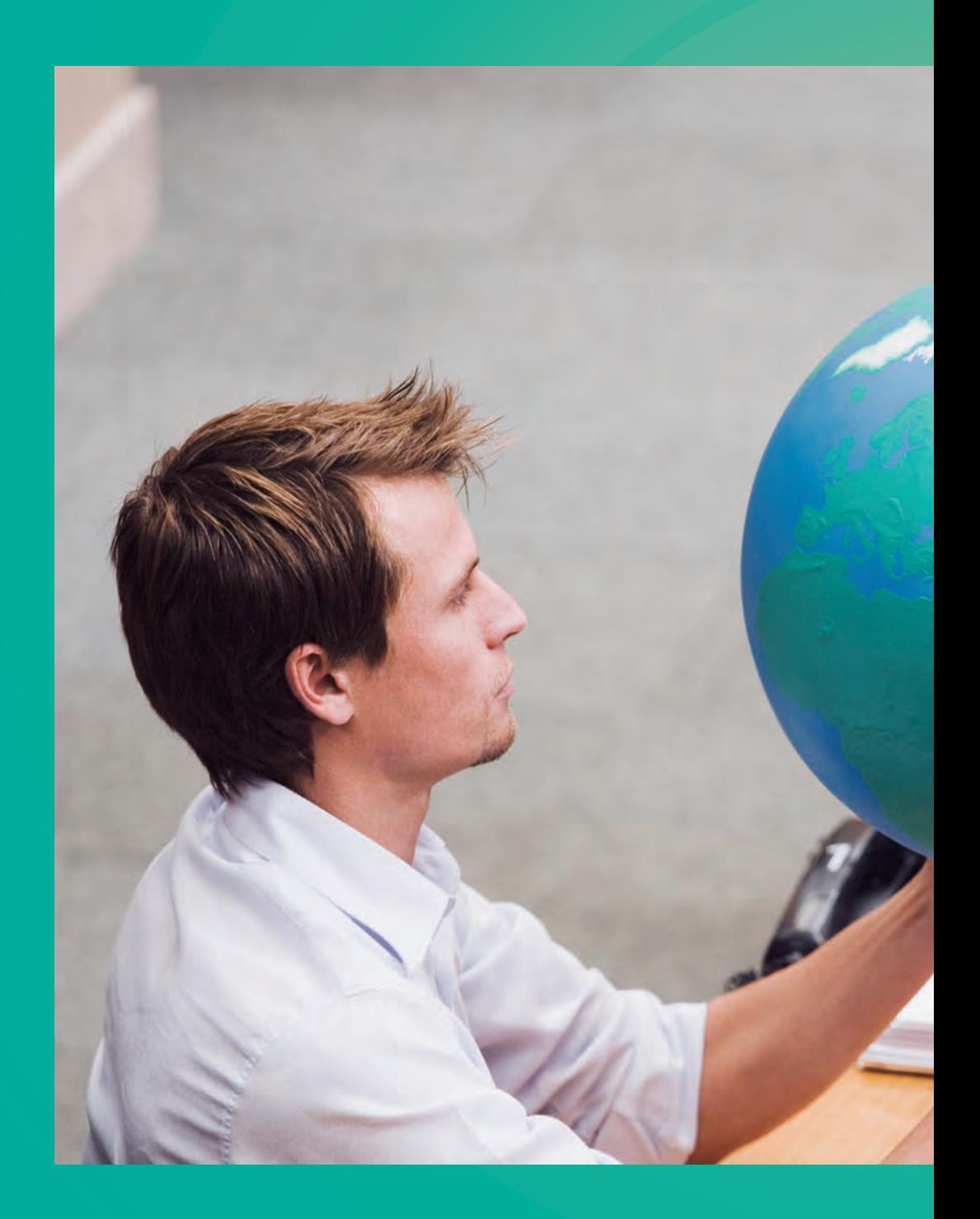

# $\times$  At Desk =

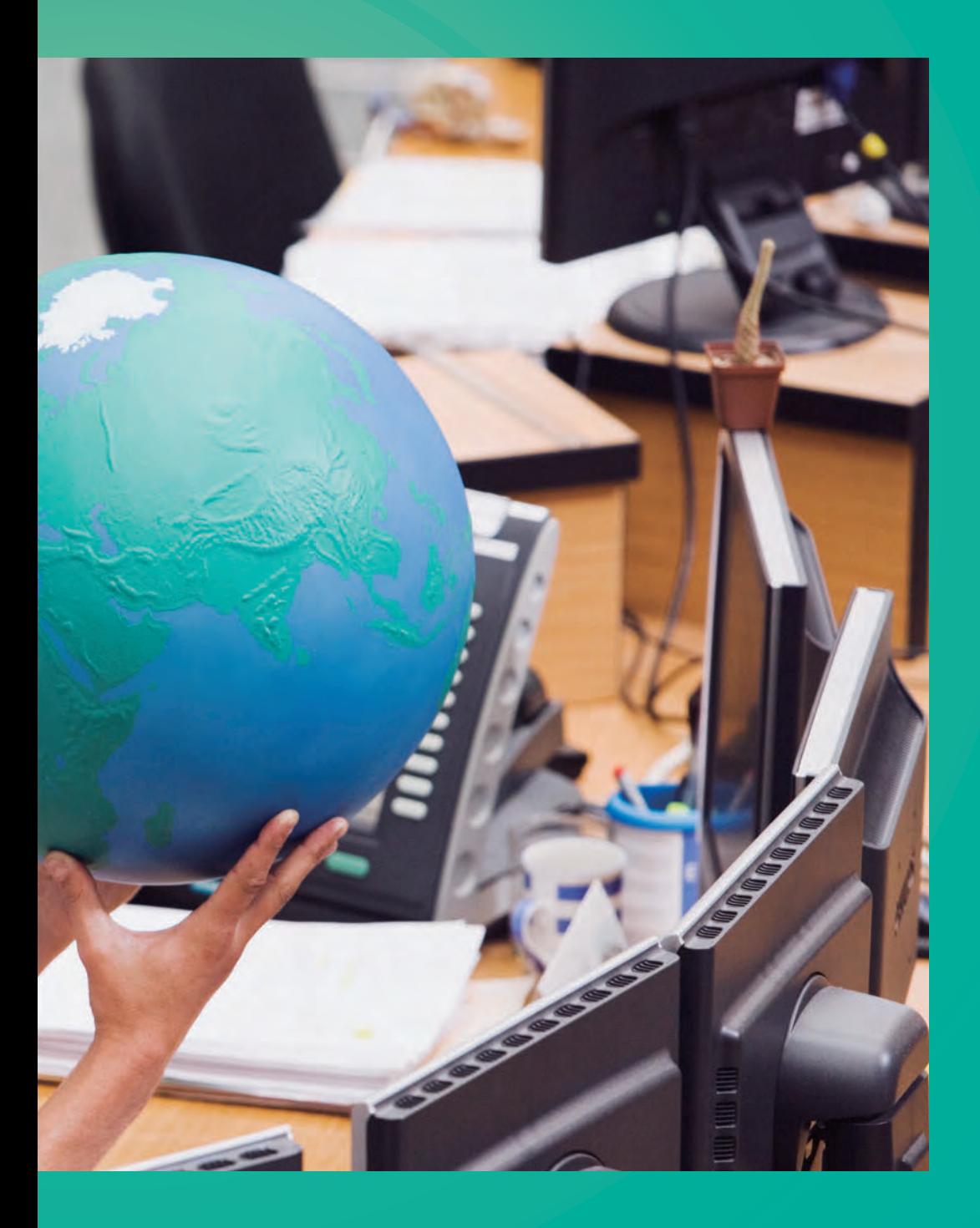

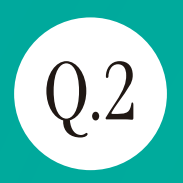

# $\left( 0.2\right)$  Measurement Scenario Preparation

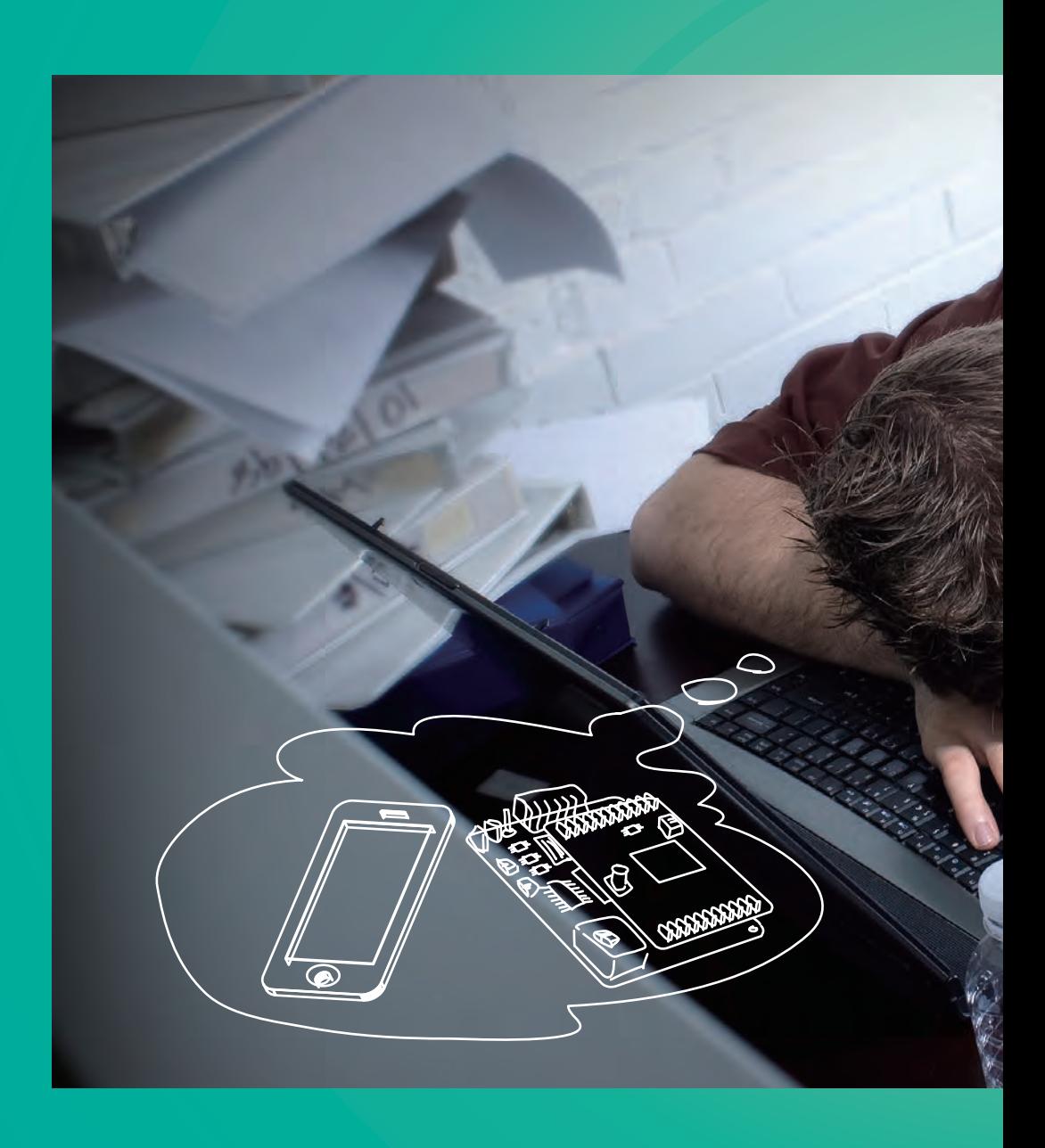

# $\times$  Optimization =

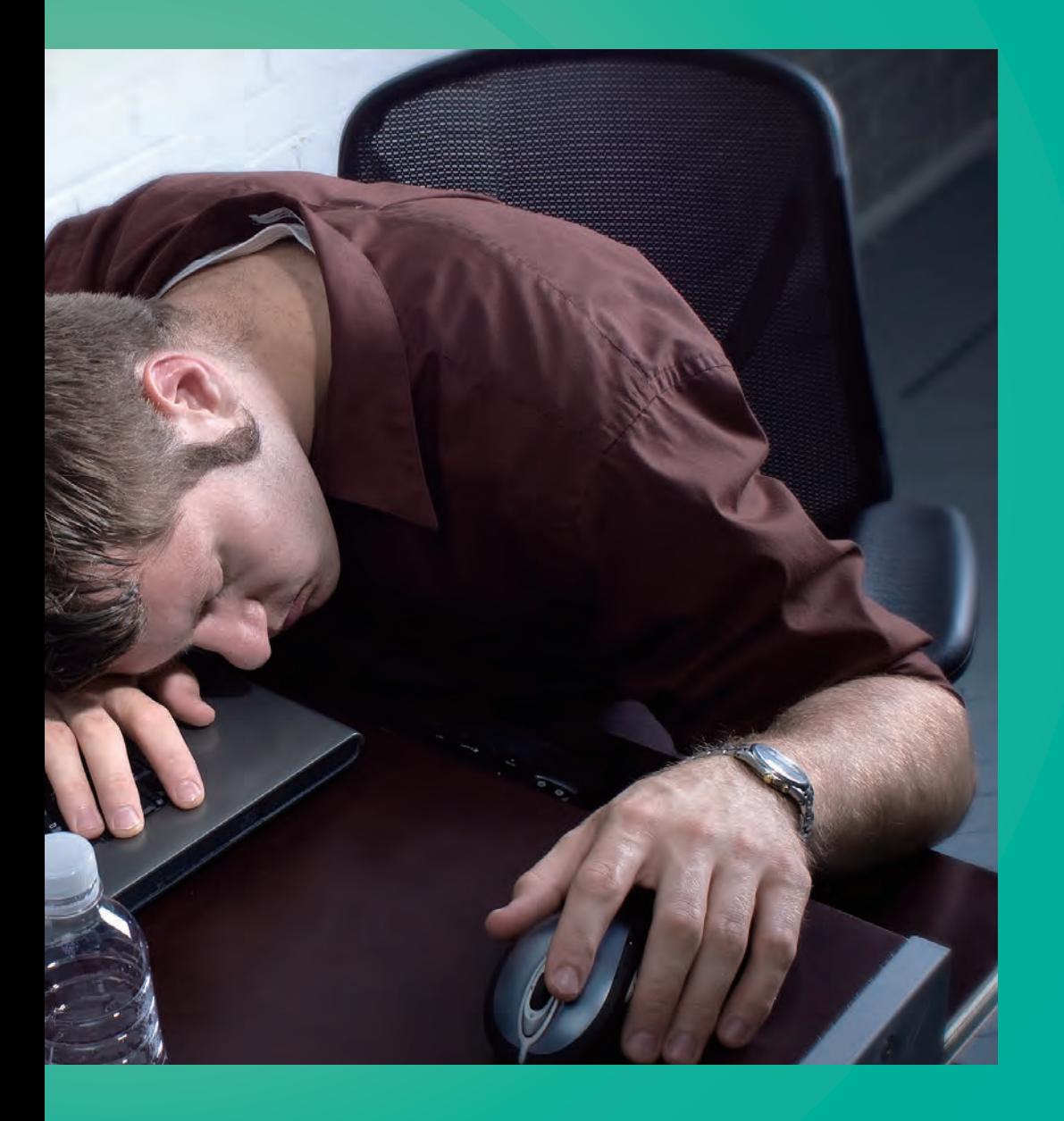

Signalling Tester / Base Station Simulator

=

# MD8475B

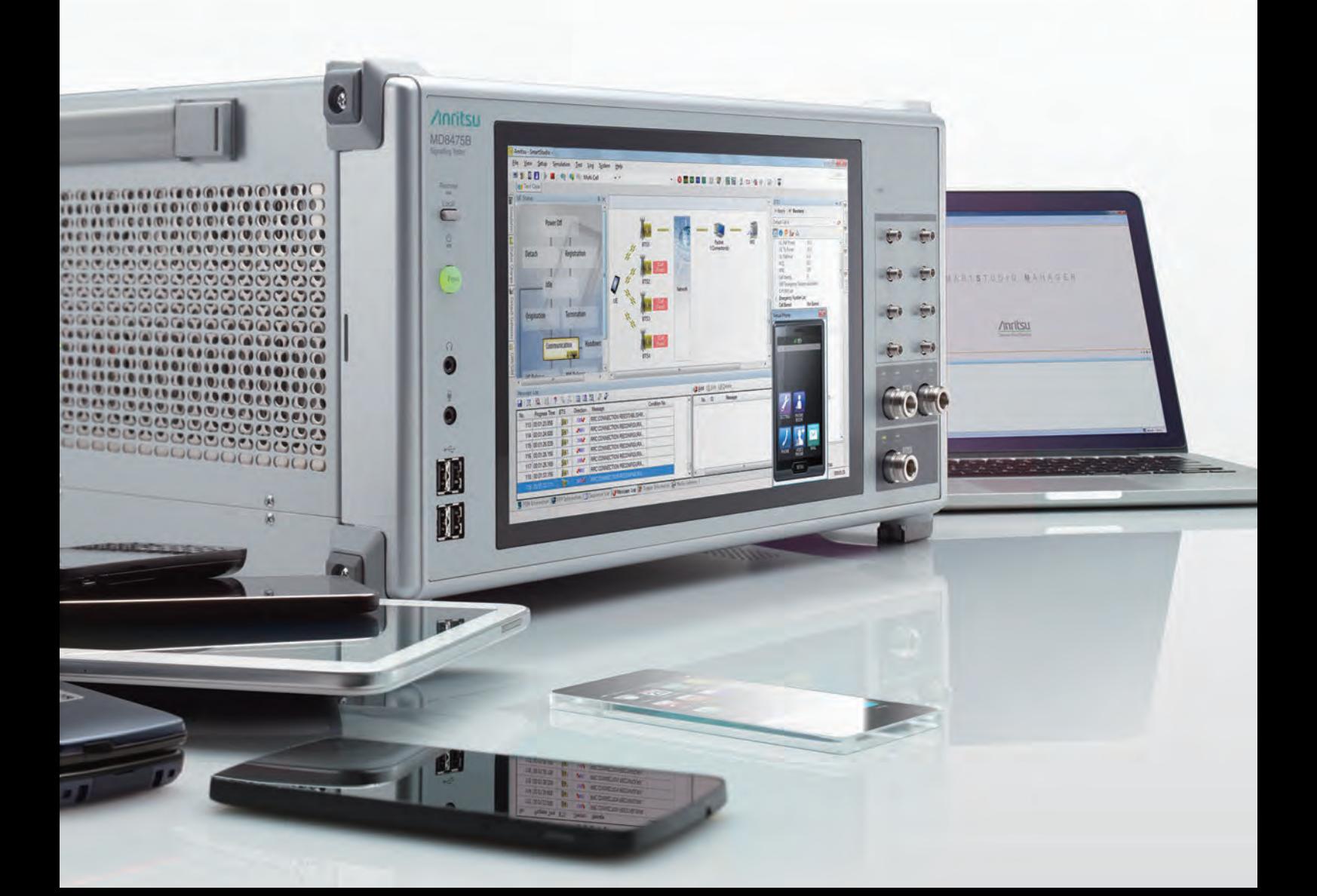

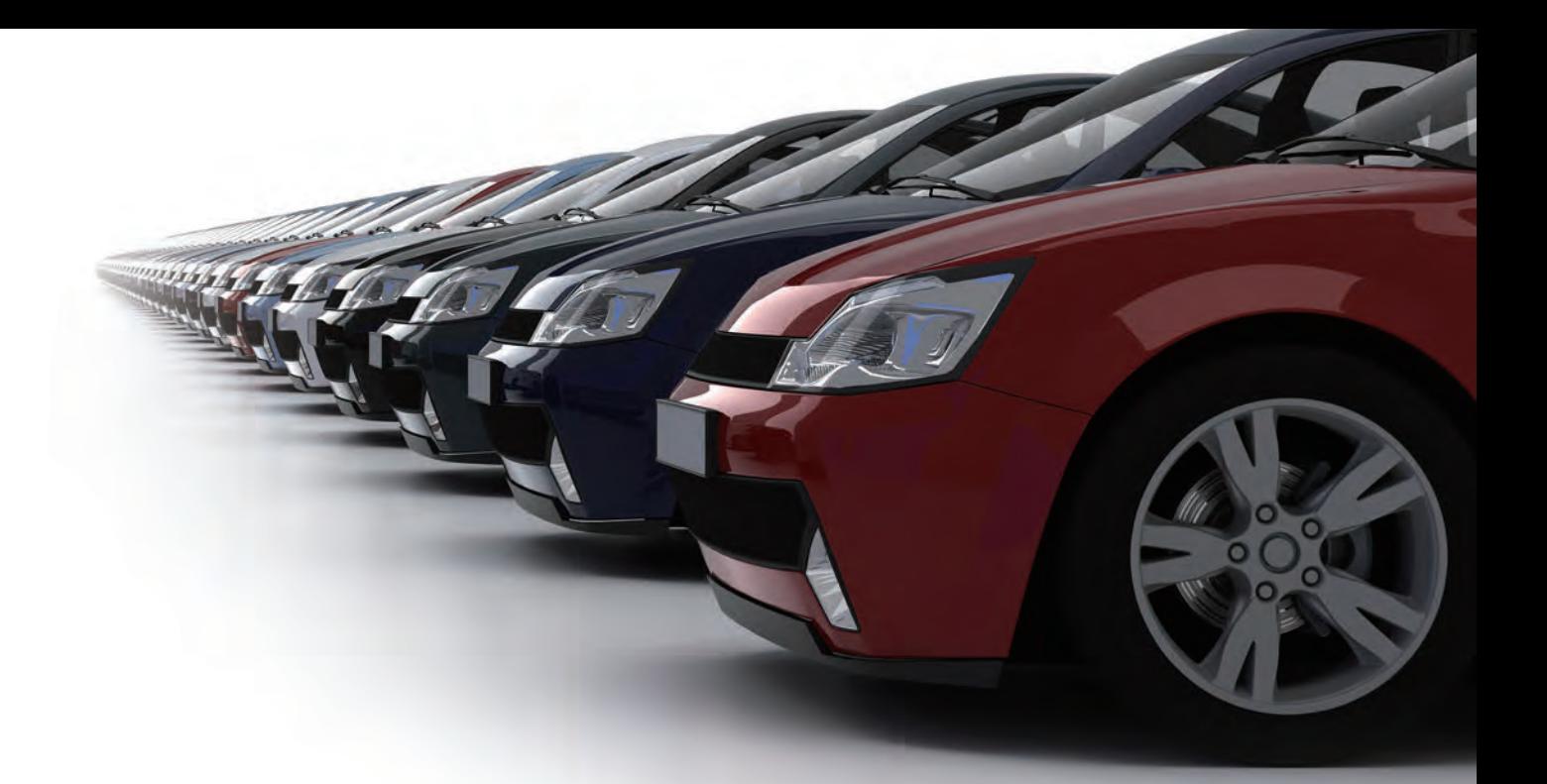

# **Here's the Base Station Simulator It Answers All Your Questions.**

# **Reproduce the World's Communications Systems in a Small Workbench.**

As mobile terminals, such as smartphones, become increasingly high performance and diversified to enhance the user experience, carriers are starting to deploy LTE-Advanced technology as the next stage after LTE in speeding-up networks and meeting the needs of smartphone users. Additionally, the automotive world is pushing forward with new innovations, such as the connected car and self-driving vehicles, based on wireless communications technologies. The Signalling Tester MD8475B is a base station simulator reproducing communications between base stations and UEs. It supports the full range of communication standards including LTE, and the Anritsu SmartStudio user interface, eliminates the need to create complex test scenarios, assuring efficient tests of complex UEs.

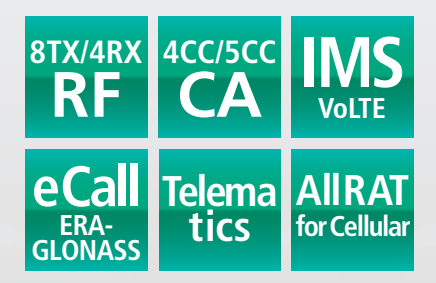

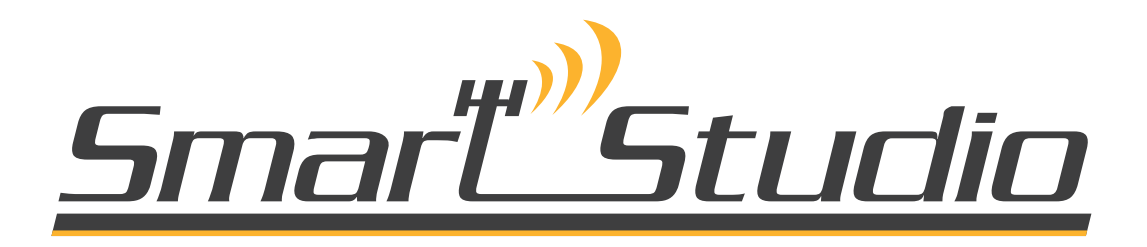

# **Changing the Smartphone Test Environment**

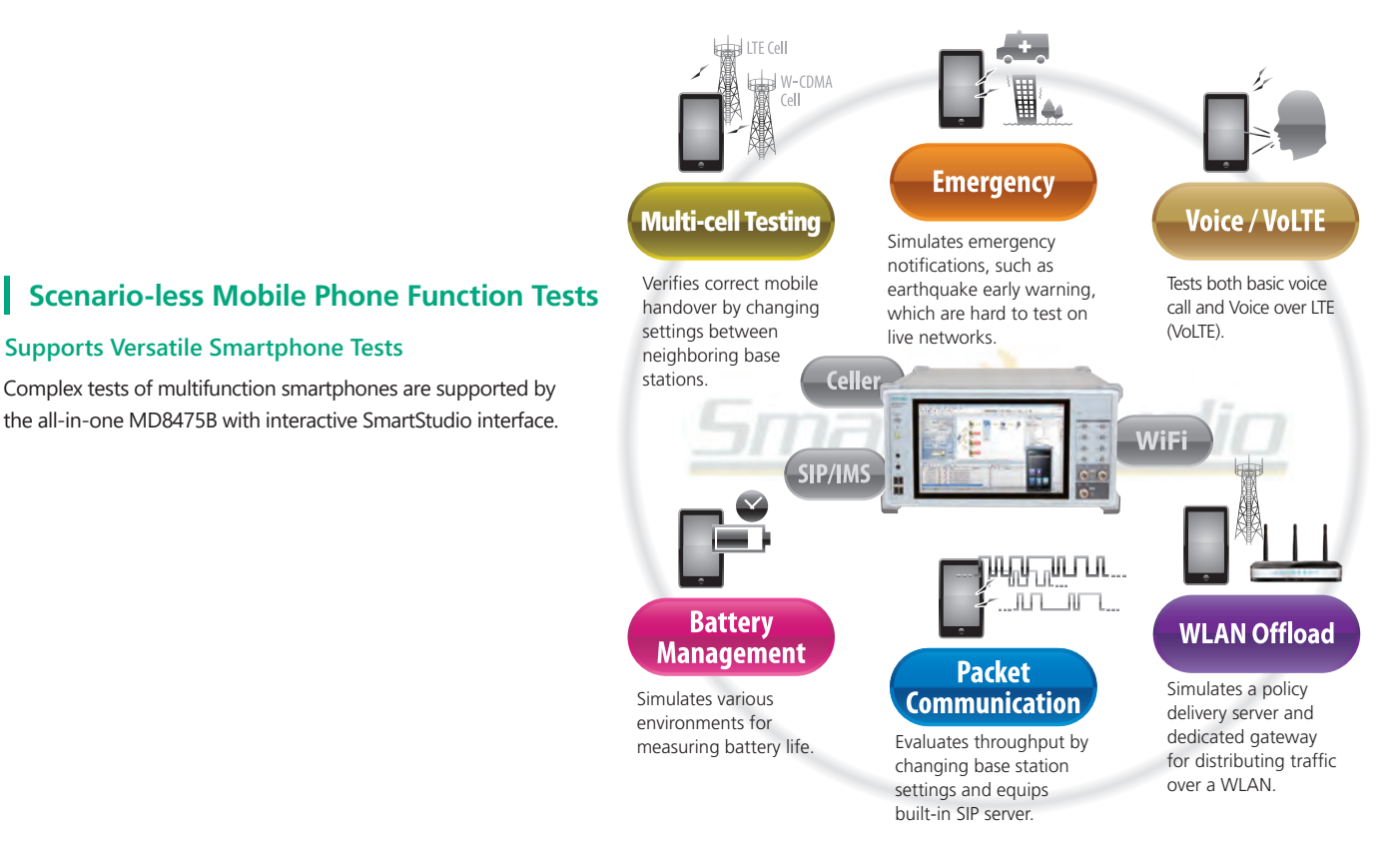

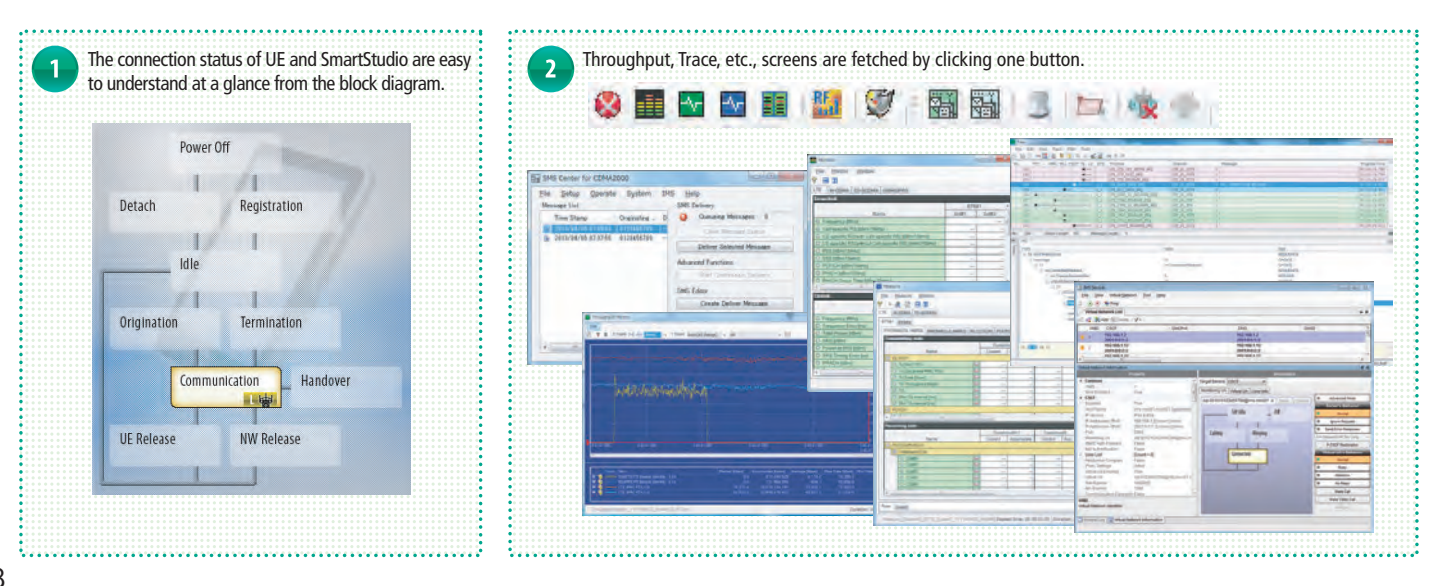

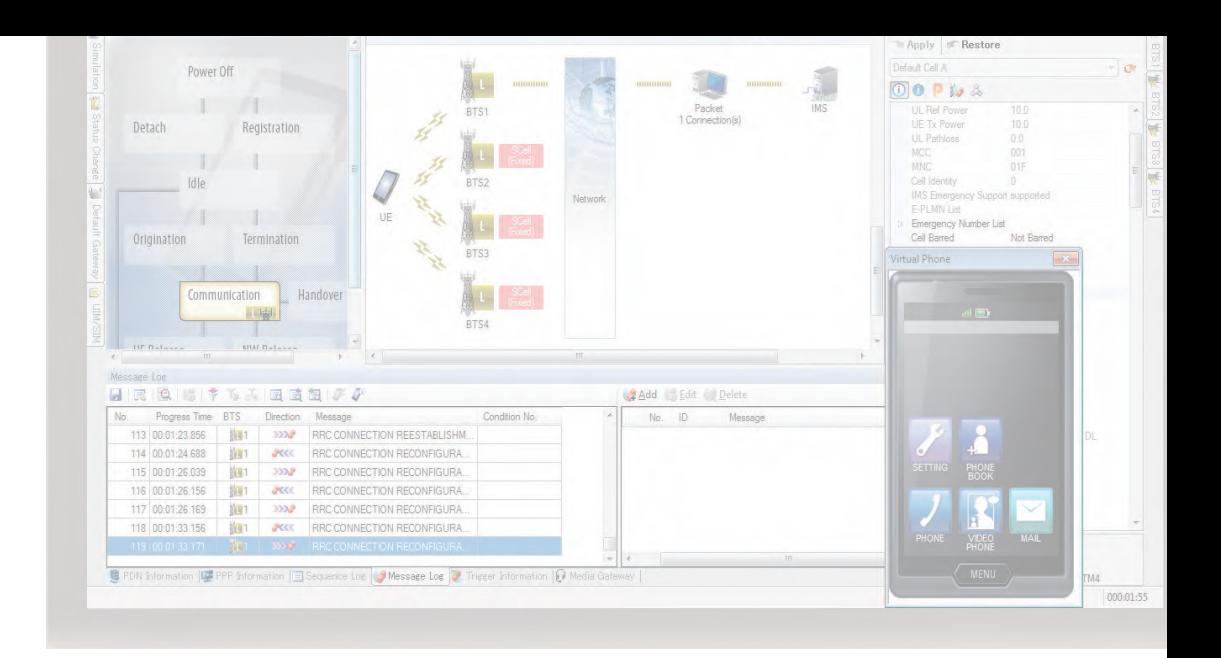

# **Automated Confirmation of Existing Mobile Functions using SmartStudio**

SmartStudio Manager helps improve development efficiency by automating checks of existing functions at UE development, such as Voice, SMS send/receive, and other tests.

# **All-in-One Support for LTE and Other Communications Systems**

All the world's main communications technologies, such as triple-system LTE/W-CDMA/GSM mobiles and TD-LTE/TD-SCDMA/GSM as well as LTE hybrids, can be tested using the all-in-one MD8475B. (Requires installation of optional units and software for each systems).

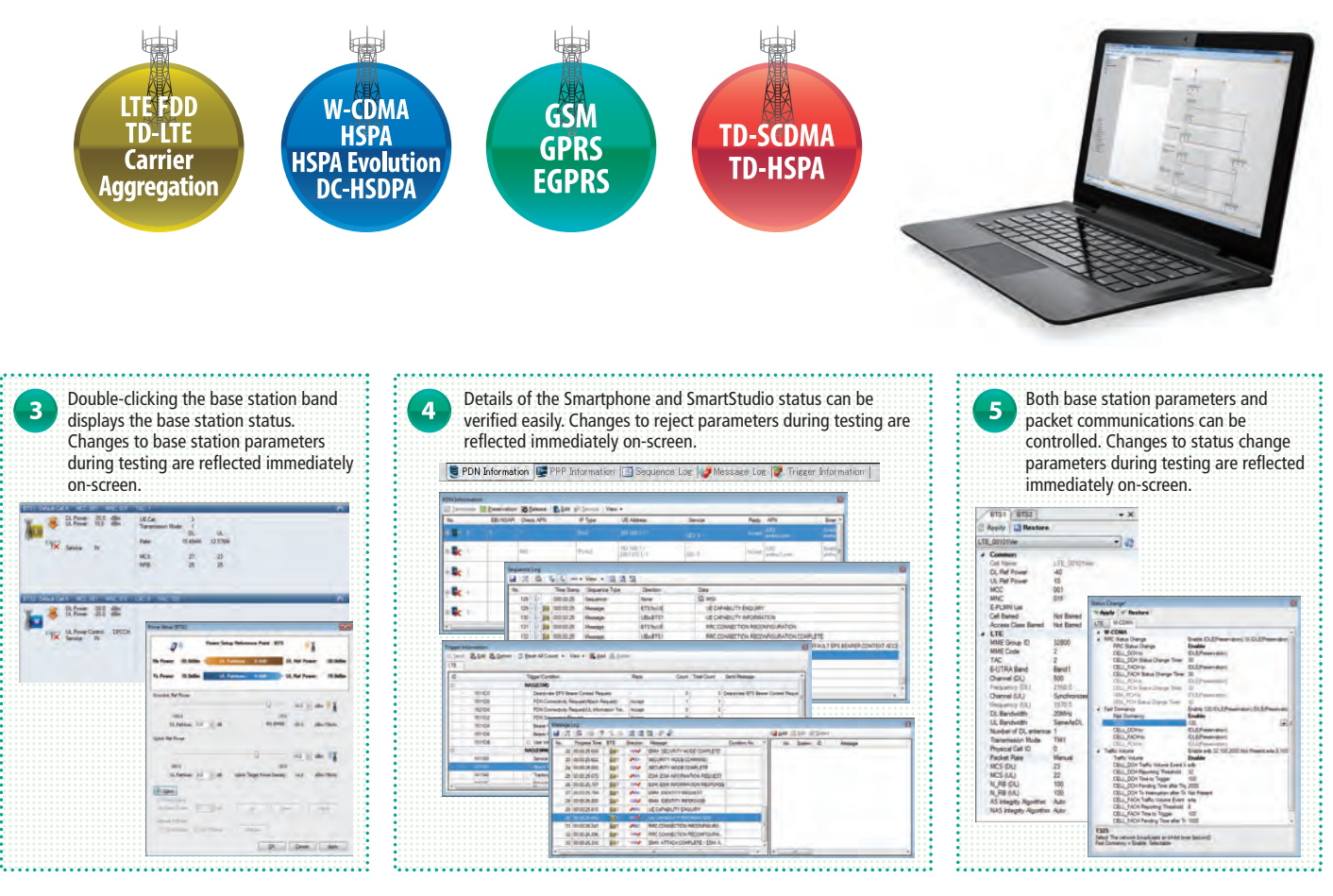

# **Configuring Multi-cell Test Environment**

Performing UE tests between communications systems (handover tests) usually requires set-up of several measuring instruments and creation of complex scenarios. SmartStudio eliminates these problems by providing a simple test environment for fast and efficient testing.

#### **Multi System Configuration**

Roaming and power consumption tests of UEs require multi-cell connections.

The MD8475B supports up to 8RF tests.

The SmartStudio GUI makes it easy to set multi-system test

environments, especially for the latest Carrier Aggregation (CA) wireless standards.

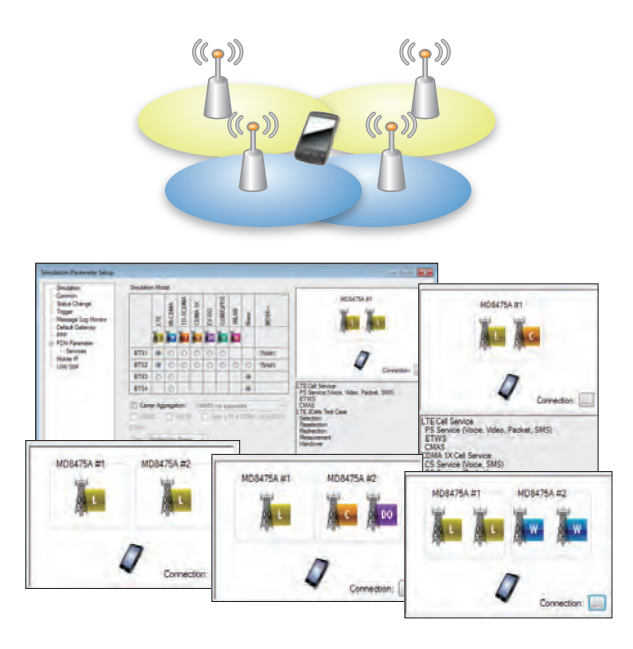

#### **2-cell Testing Support by SmartStudio 3 and Support and Support of Supported Supported Supported Supported Supported Supported Supported Supported Supported Supported Supported Supported Supported Supported Supported Supp**

#### **Multi-cell Test Configurations**

Tests of UEs moving between cells take the Selection, Redirection, Handover, and other conditions into consideration, depending on the UE and base station conditions. SmartStudio can register these UE and base station conditions, including the RF power, as a test case, making it quick and easy to evaluate UE behaviors and reproduce failures. Test cases are also useful for general UE evaluations when reproducing Handover failures.

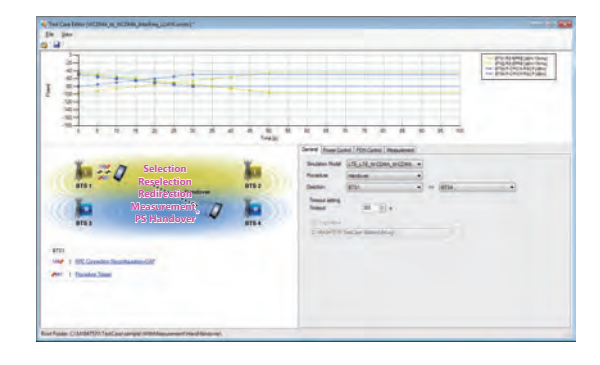

#### **Small-cell Switching Tests**

Macrocell, small-cell, and femtocell base stations are being installed to provide wide coverage for people moving freely between base stations; SmartStudio provides easy test sequences for preferential capture of small-cells.

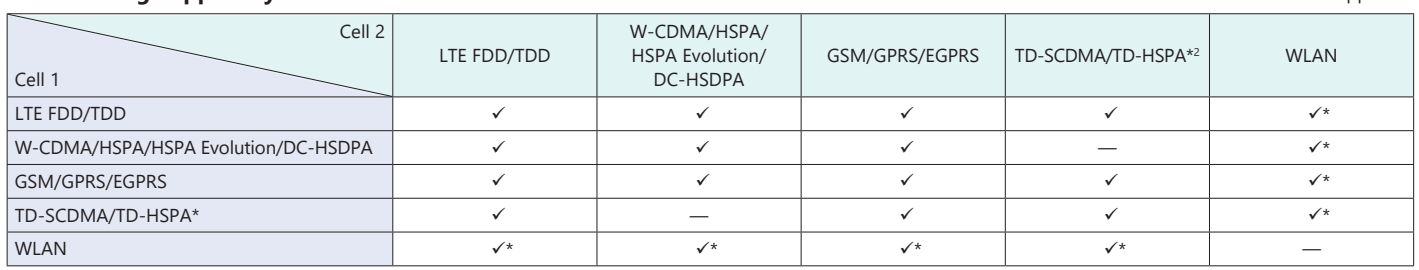

\*: The WLAN Offload test requires a separate WLAN access point.

#### **Multi-cell Testing Support by SmartStudio**

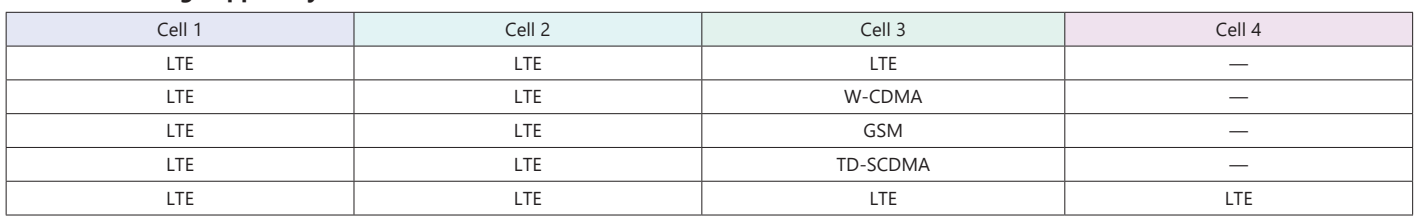

# **Configuring Multi-cell Test Environment**

#### **Carrier Aggregation Tests**

The MD8475B supports LTE CA 2CC/3CC/4CC/5CC for throughput performance tests of UEs, such as smartphones using high-speed data networks.

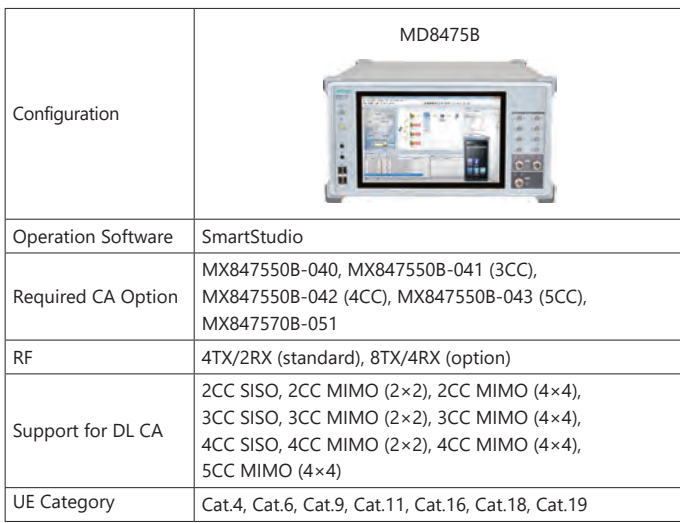

#### **SIM Connectivity Test**

Dual SIM Dual Standby (DSDS) and Dual SIM Dual Active (DSDA) tests of dual-SIM UE can be performed using two sets of MD8475B. Additionally, Single SIM Dual Standby (SSDS) and Single SIM Dual Active (SSDA) of single-SIM UE can be performed using one MD8475B. These test environments can be fully automated using SmartStudio Manager.

#### **Test Example:**

The power consumption and throughput of a dual-SIM UE can be confirmed while the UE is making a voice call using SIM1 and transferring packet data using SIM2.

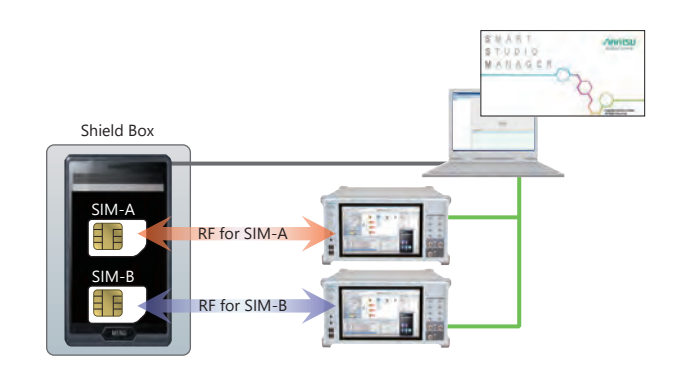

#### **Simple Throughput Test Environment**

#### **Throughput testing until now**

- It needs to be adjusted for each application about radio layer settings and server settings.
- Performance depends on the PC specification and the load of Ethernet.

#### **Throughput Testing**

- Single GUI supports to adjust for each application about radio layer settings and server settings.
- Performance is independent from PC specification and the load of Ethernet.

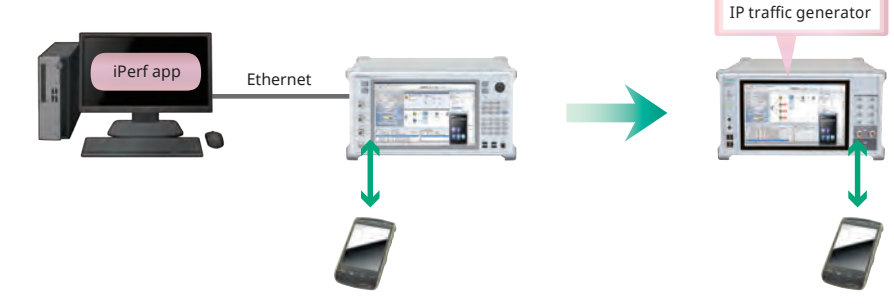

For the transmission and reception of the UE, use iPerf application which is widely used for throughput testing.

# **Data Packet Communications**

Data packet communication environments are complex, but SmartStudio makes it easy to resolve troublesome packet bottlenecks, shortening evaluation times.

#### **Versatile Server Environment**

Because the MD8475B pre-installs Windows 10, commercial application servers can be easily installed.

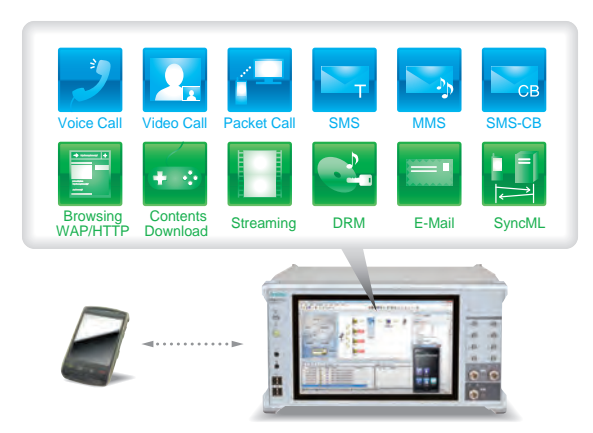

#### **Status Evaluation**

A full line of function tools can be used to check communication status, including throughput, ACK/NACK counts, and RF monitoring. Simultaneous checking of multiple layers allows quick troubleshooting during data communications.

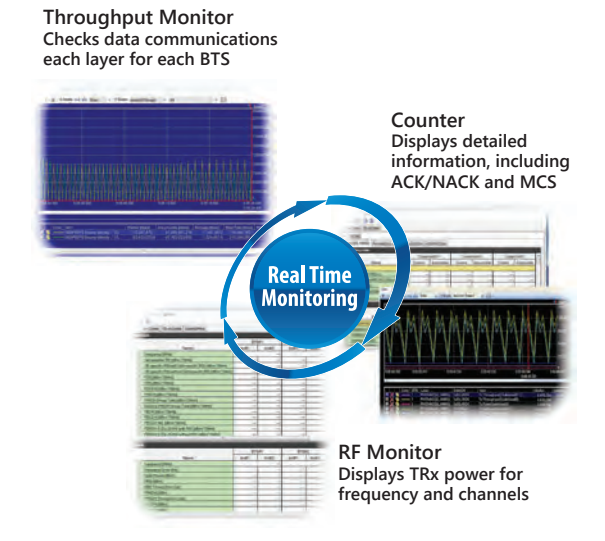

#### **Genuine Application Test Environment**

Connecting the MD8475B to the Internet supports Web application tests using UEs under development to verify actual in-use power consumption and throughput before market release.

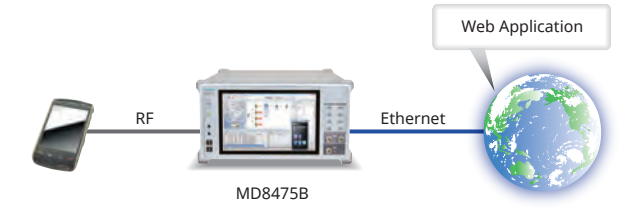

# **Voice Call Evaluation Environment**

The need for voice-call evaluations has not changed even with the spread of LTE services. However, some voice-call test items, such as the access barred condition and emergency calls, are not easily evaluated on live networks. SmartStudio supports comprehensive evaluation of UE under highload conditions, such as testing of simultaneous voice calls and other functions.

#### **3G/2G Voice Calling Test**

Just making voice settings using SmartStudio is all that is necessary for voice tests with the MD8475B.

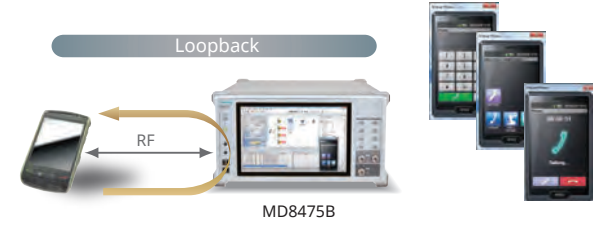

#### **Multimedia Interface Software MX847508B**

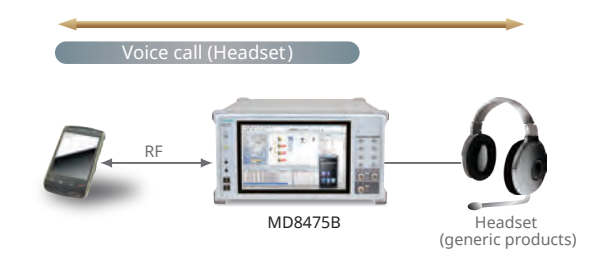

#### **Setting Roaming and Registering Address Book**

When performing incoming-call tests of W-CDMA/GSM UE, SmartStudio can display any of 'Public', 'National', 'International', and 'Unknown' on the UE. Additionally, when the incoming call number matches a preregistered number in the address book, the name associated with the number is displayed.

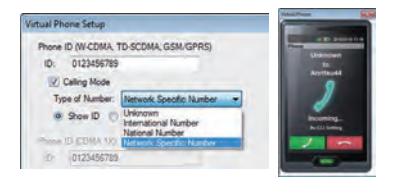

#### **Setting Identify Type**

When performing incoming call tests of W-CDMA/GSM UEs, either IMSI or TMSI can be chosen for the UE Caller ID using Paging.

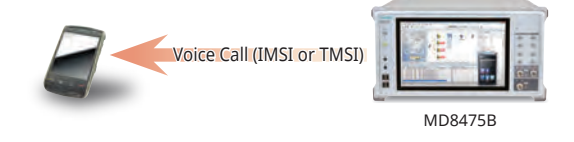

#### **Voice over LTE Tests**

Since LTE uses the data network, Voice over LTE (VoLTE) communications also use the data network; SmartStudio simplifies VoLTE tests.

#### **Loopback Tests of VoLTE/Video**

The SmartStudio CSCF function supports VoLTE tests (AMR/W-AMR Codec, etc.) in the loopback mode.

In addition to an IMS server, VoLTE tests require a variety of LTE settings about multi-PDN. Not only does SmartStudio support multi-PDN\*1, but it it also supports packet filter and QoS settings.

Additionally, loopback audio data can be changed using the RTP function.

At VoLTE loopback testing, as well as looping voice data sent to the terminal from the network back from the terminal, the voice data can be changed to the MUTE status or to a fixed pattern to perform communications quality tests and battery consumption measurements requiring good reproducibility.\*2

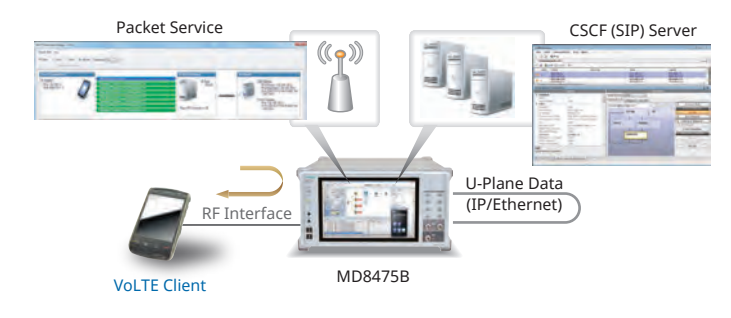

![](_page_12_Picture_192.jpeg)

Sets RoHC\*3 and TFT filter at Default Bearer and Dedicated Bearer

\*1: GSM and TD-SCDMA are not supported.

- \*2: Requires MX847570B-086.
- \*3: RoHC settings require the MX847550B-060 option. The RTP/VDP/IP (0x0001) and UDP/IP RoHC (0x0002) profiles are supported.

## **Voice Call Evaluation Environment**

#### **Testing Voice Calls from LTE to 3G/2G**

A variety of technologies are used when a UE moves between systems from an LTE to 3G/2G cell. Configuring a 2-cell test environment using SmartStudio supports LTE and 2G/3G system voice call tests such as CS Fallback and SV-LTE (Simultaneous Voice and LTE).

![](_page_13_Figure_4.jpeg)

## **SMS Tests**

SMS and MMS are popular messaging services used worldwide. Exchanges between UEs as well as the number of verification items are both increasing because more direct control of UE is being attempted now.

#### **Sending/Receiving SMS Text Messages**

SmartStudio has a dedicated SMS server supporting sending and receiving of SMS messages at any PS or CS network setting. Multiple SMS messages can be preregistered for continuous sending and CBS messages can be sent too.

![](_page_13_Figure_9.jpeg)

#### **Sending Binary SMS**

The MD8475B can send binary messages as SMS supporting remote control of the UE. Additionally, general evaluations, such as behavior when receiving an SMS during a voice call, can be evaluated to help prevent problems occurring in the field.

![](_page_13_Picture_12.jpeg)

## **IMS Service Tests**

SmartStudio has a built-in standard server environment for running IMS server functions for easy service tests, including VoLTE, SMS over IMS, etc.

#### **SIP Registration of a Non-IMS UE SIP Registration of an IMS UE**

![](_page_14_Figure_4.jpeg)

#### **Typical Connection Procedure**

**1. PS Attach: Connect to Data server.** 

- → **Get address using DNS, etc.**
- **2. SIP Regist:**  → **Depends on application.**
- ⇒ **One PDN is required.**

#### **Standard IMS Server Function**

**CSCF (Call Session Control Function)** Supports standard server function for VoLTE and SMS over IMS tests as well as voice data loopback function. IPsec is supported too.

#### **DHCPv6 (Dynamic Host Configuration Protocol v6)**

Allocates IPv6 address and notifies DNS/SIP server address to network node.

#### **DNS (Domain Name Server)**

Operates as DNS cache server.

#### **NDP (Neighbor Discovery Protocol)**

Supports function to transmit RA (Router Advertisement) and periodically transmit RA to RS (Router Solicitation).

#### **NTP (Network Time Protocol)**

The UE and MD8475B times are synchronized by sending time data in response to an NTP request.

#### **PSAP (Public Safety Answering Point)**

The UA (User Agent) and voice data loopback function support PSAP simulation for running IMS Emergency tests.

#### **XCAP (XML Configuration Access Protocol)**

This function supports updating, referencing, and deleting of XML format file data (XCAP documents).

![](_page_14_Figure_25.jpeg)

![](_page_14_Figure_27.jpeg)

#### **Typical Connection Procedure**

**1. IMS Regist: Connect to CSCF server using SIP.**

- **2. Data Communication: Connect to Data server.**
- ⇒ **Consequently, two or more PDN required.**

#### **SMS over IMS Setting**

UE can register with CSCF server, and can transmit and receive SMS over IMS.

![](_page_14_Picture_262.jpeg)

#### **Ping Sending Function**

The Ping sending function is used to verify the connection of the device under test to the network.

![](_page_14_Picture_263.jpeg)

#### **Extended CSCF Option MX847570B-080**

Various conditions can be set for VoLTE/Video quasi-normal and abnormal tests. Moreover, VoLTE call and hang-up sequences can both be confirmed from SmartStudio. In addition, VoLTE/Video audio codec switchover tests are supported as well.

#### **Virtual UA Calling/Release**

VoLTE calling from the SmartStudio simulated UE (Virtual UA) is supported. In addition, any Virtual UA response can be set.

![](_page_15_Figure_6.jpeg)

#### **Network Fault**

**The occurrence of a server or network fault can be created. Forwarding Function** 

![](_page_15_Figure_9.jpeg)

#### **Message Blocking**

Ignore and Reply responses to specific messages can be changed arbitrarily.

![](_page_15_Figure_12.jpeg)

#### **Multi-P-CSCF Settings**

Up to three types of P-CDCF addresses can be notified to UE by one PDN to confirm correct UE operation for multiple addresses.

![](_page_15_Figure_15.jpeg)

#### **Voice Codec Switchover**

Any codec can be sent from the MD8475B to the UE, and switchover tests, such as VoLTE → Video, are supported too.

![](_page_15_Figure_18.jpeg)

#### **IMS Supplementary Service Option MX847570B-081**

This option adds functions for simulating VoLTE/Video caller ID, call transfer and call hold. Various CSCF and XCAP service settings as well as supplementary service functions can be set.

#### **Caller ID Display ON/OFF Function**

After a call from the test UE, the caller ID (telephone number) display/block function can be checked at the Virtual UA status display field.

![](_page_15_Picture_23.jpeg)

At calling from the test UE to the Virtual UA, the call can be forwarded unconditionally to the specified destination. Further, using XCAP Service designates setting of forwarding conditions and the destination.

![](_page_15_Picture_26.jpeg)

**Virtual UA**

**Call Hold** 

**Virtual UA**

MD8475B

#### **Call Hold/Resume Function**

Both test UE and Virtual UA hold operations can be verified. In addition, the call can be resumed by pressing the Resume button.

![](_page_15_Picture_30.jpeg)

#### **VoLTE Conference Test**

The 3GPP TS 24.605 defined VoLTE Conference Call functions can be tested.

![](_page_15_Picture_33.jpeg)

![](_page_15_Picture_34.jpeg)

![](_page_15_Picture_341.jpeg)

#### **RCS Basic Option MX847570B-083**

Rich Communication Suite (RCS) is the next evolutionary step in deploying existing simple voice and messaging (SMS, MMS) services on various networks and UEs with "rich" communications.

Installing this software supports RCS defined tests of Instant Messaging (IM), Address Book, and Contents sharing.

![](_page_16_Picture_319.jpeg)

#### **RCS Service Image**

![](_page_16_Picture_7.jpeg)

![](_page_16_Picture_320.jpeg)

#### **GBA Authentication Option MX847570B-084**

The software option references the 3GPP GBA Authentication algorithm to simulate the authentication procedure required when connecting to the Internet via networks other than Home Networks.

![](_page_16_Figure_11.jpeg)

#### **IMS Early Media Option MX847570B-085**

The software option simulates the IMS Early Media sequence. It supports MRFC, MRFP, etc., nodes and can authenticate service functions such as customized ringtones from the network side.

#### **NRBT: Function for recovering RBT (ring back tone) from network rather than from UE**

The recovery status (recovery possible/not possible/recovering/ stopped) for each session is displayed on the Information screen.

![](_page_16_Figure_16.jpeg)

**Alert-Info: Provides substitute ring back tone using Alert-Info, one of the Early Media switching function**

![](_page_16_Figure_18.jpeg)

#### **RTP Frame Control Option MX847570B-086**

This software controls the media data (RTP packets) during VoLTE communications. In addition to the MUTE condition and Fixed pattern, the data itself can be delayed; it can be used to configure the static stage required at audio evaluation and battery consumption measurement.

![](_page_17_Picture_4.jpeg)

#### **IMS Script Basic Option MX847570B-060 XCAP Script Option MX847570B-061**

The software option can be used to edit and create SIP messages/XCAP messages using a ladder sequence to simulate the CSCF server/XCAP server behavior. Not only can configure a test environment from the service designing specification stage, but also user-specific tests, such as quasi-normal and abnormal conditions, can also be tested to easily support every test requirement.

#### Property Field:

Network parameters such as IP address are set here.

#### Scripting Field:

 Sequence messages between the UE and CSCF are edited and executed here.

![](_page_17_Figure_11.jpeg)

**Script Message**

#### **IMS Log Import Option MX847570B-062**

This software option enables importing Wireshark logs, and create IMS script automatically. This Script is editable using Add-in Sever window. This option help flexible evaluation of IMS.

![](_page_18_Picture_549.jpeg)

\*1: This option is unnecessary when a separate network-side UE is prepared.

\*2: The user must create the test message script

## **New Services**

New network services are being deployed at an increasing rate, requiring more-and-more tests for UEs supporting such new services. The MD8475B makes it easy to support new mobile test environments.

#### **WLAN Offload Tests**

Offloading data traffic to WLAN networks is being deployed as a technology for preventing traffic congestion on mobile networks. The MD8475B supports a WLAN data offload test environment.

#### **WLAN Offload Basic Option MX847570B-070**

The software option provides functions for forwarding packets between the UE and networks with both Trusted non-3GPP Access and Untrusted non-3GPP Access authentication functions, as well as for monitoring packets graphically.

#### **ePDG Option MX847570B-071**

The software option supports the IKEv2 key exchange procedure and IPsec communications functions for Untrusted non-3GPP Access network authentication.

#### **ANDSF Option MX847570B-072**

The software option supports the function for setting and distributing the system selection policy between 3GPP and WLAN (distributes Policy and Discovery Information according to request from UE, and receives Location and Profile reports from UE).

#### **Extended ePDG Option MX847570B-073**

The software option supports configuration of an ePDG status fault test environment for inserting errors into the ePDG sequence, setting timeouts, etc. Additionally, this option can be used to support Fast Re-Authentication (EAP-SIM/EAP-AKA) tests without the need to generate UE-side authentication keys.

![](_page_19_Picture_13.jpeg)

![](_page_19_Figure_14.jpeg)

#### **Wi-Fi Calling Evaluation Environment**

Wi-Fi Calling is a function for making voice calls and sending/receiving SMS over WLAN. Using this function, voice calls can be made using the telephone number registered inside the SIM card. Combining the MD8475B with the WLAN option supports verification of Wi-Fi Calling voice calls as well as handover tests from VoLTE to Wi-Fi Calling and vice versa.

![](_page_19_Figure_17.jpeg)

# **Power Consumption Test**

SmartStudio supports detailed settings such as changes to the UE RF output and stopping packet communications.

#### **Base Station Settings**

Any messages, such as Paging Cycle, UL TPC, etc., can be sent to the UE\*.

Support W-CDMA CPC, Ec/lor, etc.

![](_page_20_Figure_6.jpeg)

#### **Packets Communication State (RRC State Change) Settings**

When packets stop passing over the network during data packet communications, the Cell Status can be transitioned at a specific timing to switch the UE to any RRC State. This is useful for configuring a test environment simulating a real network when testing battery life.

![](_page_20_Picture_9.jpeg)

\*: The settable items differ by the systems.

#### **Check UE Tx RF Power**

#### **Quick TRX Diagnosis MX847506B**

Adding RF Measurement supports verification of UE Tx RF power. A UE power consumption test environment can be configured easily by combined use with SmartStudio base station settings from the UE. Further, BLER can be verified using graphical or tabulated data.

![](_page_20_Figure_14.jpeg)

#### **Power Consumption Test using SmartStudio Manager**

The MX847503A SmartStudio Manager software is bundled with test cases for measuring the UE power consumption. In addition, the MX847503A can also control peripheral devices simultaneously, shortening the time required for configuring UE test environments.

![](_page_20_Figure_17.jpeg)

# **Flexible Base Station Settings**

Base station settings are essential for testing UE connections. Not only does SmartStudio support frequency band and Tx and Rx power settings, it can also be set to behave as a real base station.

#### **Setting Base Station Parameters**

#### **Cell Parameter Settings**

Up to 32 base station parameters can be saved in one file to prevent setting errors and assure fast, smooth testing when making slight changes to frequency and bandwidth before retesting.

![](_page_21_Figure_6.jpeg)

32 cells per system (Total 160 cells)

![](_page_21_Figure_8.jpeg)

#### **At-a-Glance Confirmation of UE Performance**

Moving the mouse cursor over the SmartStudio UE icon displays a summary of the UE capability information for easy confirmation of the categories, bands, etc., supported by the UE under test.

![](_page_21_Figure_11.jpeg)

![](_page_21_Picture_241.jpeg)

#### **Base Station Power Settings**

The Tx/Rx power of the base station can be changed during testing to simulate Out-of-Service tests by stopping RF on Smartstudio.

![](_page_21_Picture_242.jpeg)

#### **Setting Neighbor Cells**

Neighbor cells can be set to display the mix of multiple cells for a UE graphically.

![](_page_21_Picture_18.jpeg)

# **Creating Environment for Difficult Tests on Live Network**

Some UE tests cannot be run on a commercial live network and are difficult on a test network. SmartStudio makes it easy to support these tests.

#### **Reject Tests**

#### **Attach Reject/Ignore**

By setting specific messages, UE connection request can be rejected when the UE tries to connect the base station.

In addition, the base station ignores messages from the UE by setting 'Ignore', enabling confirmation of the UE behavior when messages are ignored.

![](_page_22_Figure_7.jpeg)

#### **Barred Call and Emergency Call Tests**

#### **Access Class Control**

Sometimes, carriers limit access at events where there are too many people trying to call at once or during abnormally busy times like New Year. SmartStudio can configure an access control test environment, which is difficult to do on a live network.

#### **Emergency Call Test**

Obviously, emergency calls cannot be tested on a live network but this is an essential test that must be performed. SmartStudio offers emergency call test settings and execution.

![](_page_22_Picture_199.jpeg)

![](_page_22_Picture_14.jpeg)

#### **APN Reject**

By setting specific messages, UE connection request can be rejected when the UE connects to the network.

![](_page_22_Picture_17.jpeg)

![](_page_22_Picture_18.jpeg)

#### **Emergency Alerts Tests**

Using the built-in SmartStudio PWS center function supports sending of emergency alerts like earthquake and tsunami warnings to the UE\*. ETWS/CMAS messages can be sent at any timing simply by selecting created/edited messages.

- ETWS (Earthquake and Tsunami Warning System used in Japan)
- CMAS (Commercial Mobile Alert System) North American Federal and state government system for sending standard-format text and audio messages to TV broadcast stations
- \*: Supports LTE/W-CDMA/GSM.

![](_page_22_Picture_24.jpeg)

# **Configuring eCall Compliance to Application Test Environments**

This solution makes it easy to configure an environment for emulating the eCall emergency rescue information system for automatically transmitting traffic accident information, including accident location, as well as for making voice calls to an emergency assistance Public Safety Answering Point (PSAP). Since emergency calls cannot be tested on live communications networks, combining the Signalling Tester MD8475B and eCall Tester MX703330E software is the perfect answer to testing IVS (In Vehicle System) communications functions.

#### **eCall Tester MX703330E**

The MX703330E emulates the eCall system IVS and PSAP communications sequence. It supports quasi-normal test of MSD timeout that are hard to simulate on a live network, as well as comparison of reference MSD (expected) and received data.

![](_page_23_Figure_5.jpeg)

![](_page_23_Figure_6.jpeg)

#### **Features**

- EN16454-compliant
- Implements communications sequence tests between IVS and PSAP
- Trace-displays status of eCall communications (MSD-Voice) and MSD communications (in-band modem)
- Displays in-band modem sequence and MSD decode data (conversion to meaningful data) execution results and outputs as data file
- Sets reference MSD (expected values) and displays results of comparison with received MSD
- Simulates base station operation in eCall Tester background, making specialist mobile protocol knowledge unnecessary for eCall evaluation
- Performs external control of eCall tester using SmartStudio Manager automation tool to perform PSAP operations

#### **EU eCall Compliance Test**

European Commission regulation (EU) 2017/79 approved sale of new M1 and N1 category in-vehicle eCall equipment from 31 March 2018. eCall is an emergency rescue information system for automatically transmitting traffic accident information, including accident location, as well as for making voice calls to an emergency assistance centre, or Public Safety Answering Point (PSAP).

The eCall Tester with EN 16454 PSAP server function supports configuration of the type-certification test environment. Additionally, the interactive GUI simplifies parameter changes, while display of real-time MSD analysis data improves the efficiency of precompliance testing, including debugging.

\* M1 Category: Passenger vehicles with driver and 8 or less seats N1 Category: Trucks up to 3.5 tonnes max. load weight

![](_page_23_Picture_354.jpeg)

**MSD Result (sequence and decode)** Save: MSD result save at XML file

**Received MSD Lists**

#### **eCall Application Testing**

Some IVS have requirements for both calling and Telematics functions while driving. Figure shows the handover between base stations during driving.

![](_page_23_Figure_23.jpeg)

Figure shows the situation when the IVS switches from a 4G network connection used by Telematics services during driving to a 2G/3G network connection for eCall functions when an accident occurs. To emulate this type of test environment, the MD8475B and eCall Tester software perform the handover and CS Fallback switching tests in combination with the eCall function test. Requires Multi-Cell Option MX703330E-061.

![](_page_23_Picture_25.jpeg)

One-touch handover test settings save time and eliminate user worries. The following cells are supported.

![](_page_23_Picture_355.jpeg)

\*: VoLTE not supported

These tests help to greatly improve IVS quality and reliability.

# **eSIM OTA Verification Solution eUICC Profile Manager Z2002A**

MD8475A with COMPRION's software eUICC Profile Manager can performing eSIM (Embedded SIM) test. eSIM allows the communication protocol information on a SIM to be changed via an OTA (Over the Air) environment.

![](_page_24_Figure_3.jpeg)

#### **Sequence Flow**

![](_page_24_Figure_5.jpeg)

#### Z2002A include following Software and USB dongle 1pc made by COMPRION.

![](_page_24_Picture_192.jpeg)

# **Signalling Tester MD8475B Automation Functions**

## **Regression Tests Necessity**

Verification of existing functions and regression testing are key elements of software update testing during UE development. Automated and repeated testing of known items to confirm the absence of new software bugs plays a major role in improving development efficiency and cutting costs.

![](_page_25_Figure_3.jpeg)

#### **Automated Testing with SmartStudio: SmartStudio Manager MX847503A**

The SmartStudio Manager MX847503A software is for editing test sequences and running created test sequences automatically and continuously. This software automates manual testing using the SmartStudio MX847570A software. Automated, unmanned operation test improves efficiency. Additionally, Pass/Fail results can be reported along with the continuous test.

#### **Test Sequence Editing Screen**

![](_page_25_Figure_7.jpeg)

#### **Test Sequence Continuous Execution Screen**

![](_page_25_Picture_159.jpeg)

#### **Test Sequence Continuous Execution Results Display**

![](_page_25_Picture_160.jpeg)

## **Regression Tests Necessity**

#### **UE Operation Auto-Recording/Auto-Executing: Smartphone Control Platform MX847504A**

The MX847504A software option can records Android OS smartphone operations and offers an environment for creating, editing and running UE automated control scripts. Regression and stable operation confirmation testing of UE are easy using the intuitive editing environment with pre-installed scripts and GUI.

![](_page_26_Picture_4.jpeg)

Android™ is a trademark of Google Inc.

#### **Regression Tests and Test Sequences**

SmartStudio Manager has various test sequences over 180. These test sequences can be used to confirm basic UE operations, such as making and answering voice calls and SMS messages, as well as measuring throughput. Users can use the AT command interface and Smartphone Control Platform MX847504A to control the UE remotely and perform continuous testing without hands-on UE operation.

#### **Test Sequences (extract)**

![](_page_26_Picture_243.jpeg)

# **Signalling Tester MD8475B SmartStudio Test Functions**

![](_page_27_Picture_1.jpeg)

: Supported

![](_page_27_Picture_486.jpeg)

\*1: Ciphering function not supported \*2: Support for installing the Enhanced Multi-signalling Unit (MD8475B-071) is expected in future.

\*3: Only dual system configuration supported \*4: Two-way tests using two UEs not supported

\*5: Limited to 50 Mbps throughput when MD8475B-070 installed<br>\*6: Requires MD8475B-071<br>\*7: DCH Measurement Occasion/Idle Interval Measurement function not supported<br>\*8: Requires separate MMS server

![](_page_28_Figure_1.jpeg)

 $\sigma$ 

a

78

**18** 

 $\bf \Phi$  $\bf \Phi$ 

- **O** Remote lamp
- **Local key**
- **8** Power switch
- **4** Headphone jack
- $\theta$  Microphone jack
- **USB connectors**
- *<u>D* Display</u>
- $\Theta$  Hard disk access lamp
- **SMA-type DL Output 1/2/5/6 connector**
- **SMA-type DL Output 3/4/7/8 connector**
- **N-type Main I/O connector**
- **N-type auxiliary I/O 1/2 connector**
- **B** Power inlet
- **<sup>***E***</sup>** Ethernet I/O connector for Measure
- **Call Proc Ethernet I/O connectors**
- **USB connectors**

**Ethernet 1 connector**

 $\boldsymbol{a}$ 

- **Ethernet 0 connector**
- **Hard disk**

G E

 $\boldsymbol{a}$ 

 $\boldsymbol{\omega}$ 

⊕

- **<sup>3</sup>** Sync Input connector
- *C* Sync Output connectors
- **VGA connector**
- *R* Reference signal input connector

**23 @** 

- *R* Reference signal output connector
- **GPIB connector**
- **Trigger output connector**
- *Trigger input connector*
- **ARB I/O connector**
- **Timing I/O connectors for call processing**

⊕

- **Enhanced Baseband Interface connectors**
- **G** Safety label

#### **Main Frame Options**

#### **Extended RF MD8475B-002**

This option is required to simulate the operation of three or more basestation cells. It supports 8Tx/4RX using the MD8475B.

#### **Fading IO Option MD8475B-004**

Combining the Signalling Tester MD8430A with the fading option and the MD8475B supports configuration of a fading test environment.

#### **IP Extension Option MD8475B-005**

This option enables FTP throughput testing with multiple external servers.

#### **Multi-cell Software MX847502B**

This option is required when simultaneously activating two or more cells such as at handover tests within the same system, Inter-RAT tests between different systems, LTE Carrier Aggregation tests, etc.

#### **Multimedia Interface Software MX847508B**

This option is required when performing end-to-end voice tests with microphones and speakers (headset) connected to the MD8475B. It can be used for W-CDMA and GSM AMR-NB (AMR Narrowband), GSM EFR (Enhanced Full Rate Speech), FR (Full Rate Speech), and HR (Half Rate Speech) codecs.

#### **AMR-WB MX847508B-001**

This option supports the W-CDMA AMR-WB (AMR Wideband) codec. It requires the MX847508B.

#### Supported voice codec list

![](_page_29_Picture_404.jpeg)

#### **SmartStudio MX847570B**

This software supports the user interface for scenario-less testing. In addition to offering functions such as sending and receiving SMS messages, sending and receiving ETWS/CMAS messages, making and receiving voice calls, and sending and receiving data packets, it also supports CSCF server functions required for IMS service tests.

#### **• Support Service**

#### **MX847570B 1Year Support Service MX847570B-SS110**

This service contract offers customers 1 year of support for technical enquiries as well as updates to the latest software versions adding extra functionality and bug fixes via downloads from the web page.

#### **W-CDMA**

**• Basic Configuration (Voice/Video/Packet)** 

**Multi-signalling Unit MD8475B-070 W-CDMA Simulation Software MX847510B** 

**W-CDMA Option MX847570B-010** 

These are for basic W-CDMA configuration. These tests support voice, videophone, packet, and SMS tests.

#### **• Options**

#### **HSPA Evolution/DC-HSDPA Option MX847510B-011 HSPA Evolution/DC-HSDPA Option MX847570B-011**

These options support HSPA Evolution and DC-HSPA packet communications tests for high-speed packet services used by W-CDMA systems.

#### **3GPP TS 25.306 Category List**

HSDPA

![](_page_29_Picture_405.jpeg)

#### **HSUPA**

![](_page_29_Picture_406.jpeg)

\*: Not supported when UE specifies a category

#### **LTE**

#### **• Basic Configuration**

**Multi-signalling Unit MD8475B-070 Enhanced Multi-signalling Unit MD8475B-071 LTE Simulation Software MX847550B LTE Option MX847570B-050** 

These are for basic LTE FDD/TDD configuration. It supports both FDD and TDD technologies. These tests support confirmation of connections with LTE UEs during SISO, packet communications, and SMS sending/ receiving. In addition, multi-cell tests are supported by installing the Multi-cell Software MX847502B.

#### **3GPP TS 36.306 V14.10.0 (2019-03) Category List**

Downlink physical layer parameter values set by the field UE-Category

![](_page_30_Picture_833.jpeg)

![](_page_30_Picture_834.jpeg)

Uplink physical layer parameter values set by the field UE-Category

![](_page_30_Picture_835.jpeg)

\* These UE Category tables show the case when MD8475B-071 is installed.

#### **• Options**

### **LTE 2×2 MIMO Option MX847550B-020**

This option adds 2×2 MIMO to the MX847550B.

#### **LTE 4×4 MIMO Option MX847550B-021**

This option adds 4×4 MIMO to the MX847550B.

#### **LTE Licensed Assisted Access (LAA) Option MX847550B-030**

This software option provides LTE Licensed Assisted Access (LAA) capability that can be used with the MIMO options and the Carrier Aggregation Options.

#### **LTE Carrier Aggregation Option MX847550B-040**

This software option supports LTE 2CC Carrier Aggregation. It supports the 2CC SISO test environment. Additionally, installing the MX847550B-020 software supports the 2CC MIMO test environment.

#### **LTE Carrier Aggregation DL3CCs Option MX847550B-041**

This software option supports LTE 3CC Carrier Aggregation. It supports the 3CC SISO test environment. Additionally, installing the MX847550B-020 software supports the 3CC MIMO test environment.

#### **LTE Carrier Aggregation DL4CCs Option MX847550B-042**

This software option supports LTE 4CC Carrier Aggregation. It supports the 4CC SISO test environment. Additionally, installing the MX847550B-020 software supports the 4CC MIMO test environment.

#### **LTE Carrier Aggregation DL5CCs Option MX847550B-043**

This software option supports LTE 5CC Carrier Aggregation. It supports the 5CC SISO test environment. Additionally, installing the MX847550B-020 software supports the 5CC MIMO test environment.

#### **LTE RoHC Option MX847550B-060**

This option adds better compression algorithms to improve LTE IP packet transfer efficiency.

Supported Profiles

![](_page_31_Picture_236.jpeg)

#### **LTE 20 Layers Extension Option MX847550B-070**

This option enables LTE 20 Layers (LTE 5CC, 4×4 MIMO) testing. If this option is not installed, LTE 16 Layers (4×4 MIMO for 3CCs and 2×2 MIMO for 2CCs out of LTE 5CCs) is maximum.

#### **GSM**

**• Basic Configuration**

**GSM Signalling Unit MD8475B-020 GSM/GPRS Simulation Software MX847520B** 

#### **GSM Option MX847570B-020**

This is the basic configuration for performing GSM/GPRS tests. It supports voice and packet communications tests, SMS sending and receiving, etc. Additionally, it can be used for evaluating application functions using EGPRS communications for EGPRS high-speed data communications.

Supported EGPRS Specifications

![](_page_31_Picture_237.jpeg)

#### **TD-SCDMA**

#### **• Basic Configuration**

#### **TD-SCDMA Signalling Unit MD8475B-040 TD-SCDMA Simulation Software MX847540B TD-SCDMA Option MX847570B-040**

These are for basic TD-SCDMA/TD-HSUPA\*1 configuration which support voice, videophone, packet, and SMS tests.

**3GPP TS 25.306**

TD-HSDPA

![](_page_32_Picture_431.jpeg)

#### TD-HSUPA

![](_page_32_Picture_432.jpeg)

\*1: MX847570B supports Category 6 only.

\*2: One timeslot supports two physical channels when 16QAM not used.

#### **IMS Options**

#### **IMS Script Basic Option MX847570B-060**

This software supports scripting of the communication procedure between the test UE and CSCF server using a ladder sequence to provide a very flexible and expandable test environment.

#### **XCAP Script Option MX847570B-061**

This option provides a test environment with high flexibility and expandability for creating scripts using a ladder sequence to edit XCAP messages between the UE and server without the need to prepare an actual server.

#### **IMS Log Import Option MX847570B-062**

This software option enables importing Wireshark logs, and create IMS script automatically. This Script is editable using Add-in Sever window. This option help flexible evaluation of IMS.

#### **Extended CSCF Option MX847570B-080**

This software option adds functions for calling from the network to UE as well as extended functions for CSCF-server-side network congestion and no response status.

#### **IMS Supplementary Service Option MX847570B-081**

This software option adds other service tests, including VoLTE caller ID display, call forwarding, call holding, etc.

#### **RCS Basic Option MX847570B-083**

This software option simulates RCS services. It is used to perform tests including RCS Configuration, Registration, Instant Messaging, etc.

#### **GBA Authentication Option MX847570B-084**

This option has the 3GPP GBA Authentication algorithm, authentication procedure and parameter settings for simulating GBA operations.

#### **IMS Early Media Option MX847570B-085**

This software supports IMS Early Media sequence tests. It can be used to confirm customized call tone services at the network side, such as NRBT (Network Ring Back Tone) and CAT (Customized Alerting Tone).

#### **RTP Frame Control Option MX847570B-086**

This option is for controlling media data (RTP packets) during VoLTE communications. It can be used to configure a voice environment in the MUTE status and with fixed data; a measurement environment can be configured for abnormal audio quality verification and battery power consumption tests in a fixed state.

This option also supports UN-R144 compliant VoLTE (EVS) audio call tests. It can be used for WB AMR 12.65 kbps and EVS 13.2 kbps codecs.

#### **• Support Service (IMS options)**

**MX847570B-060 1-Year Technical Support Service MX847570B-TS160**  This contract offers customers support for technical enquiries for 1 year.

**MX847570B-061 1 Year Technical Support Service MX847570B-TS161**  This contract offers customers support for technical enquiries for 1 year.

#### **WLAN Offload Options**

#### **WLAN Offload Basic Option MX847570B-070**

This software option provides an EAP authentication server for performing EAP over RADIUS communications (EAP-SIM/EAP- AKA) between a WLAN access point and the EAP authentication server. Additionally, data access by the physical bearers is displayed to verify the 3GPP/WLAN switchover.

#### **ePDG Option MX847570B-071**

This software option provides an ePDG server for testing the UE functions at Untrusted non-3GPP Access by running IKEv2 key exchanges and IPsec communications between the UE and ePDG. It requires the MX847570B-070 option as well.

#### **ANDSF Option MX847570B-072**

This software option provides the ANDSF function for testing the UE functions after ANDSF policy distribution to the UE. It requires the MX847570B-070 options as well.

#### **Extended ePDG Option MX847570B-073**

This software option supports configuration of an ePDG status fault test environment for inserting errors into the ePDG sequence, setting timeouts, etc. Additionally, this option can be used to support Fast Re-Authentication (EAP-SIM/EAP-AKA) tests without the need to generate UE-side authentication keys. It requires the MX847570B-070/ MX847570B-071.

#### **eCall Options**

#### **eCall Tester (Perpetual License) MX703330E-PL010**

This option simulates the PSAP used by eCall services to support the eCall sequence (MSD call → Voice call) between the IVS and PSAP at a road accident.

The following test standards are supported:

- TS 26 .267 V8.6.0 (2011-03)
- TS 26 .268 V8.6.0 (2011-03)
- EN15722: 2015
- EN16062: 2015
- EN16454: 2015
- ISO3779: 2009

This option can be used as a test environment for model authentication in accordance with the EN16454 recommendations. This option provides audio replay and record functions.

#### **MSD ERA GLONASS Option MX703330E-031**

This option supports the MSD data communications function over SMS used by the ERA-GLONASS system

The following test standards are supported:

- GOST R 54619-2011
- GOST R 54620-2011
- GOST R 54721-2011
- GOST R 55530-2013

#### **EGTS Server ERA GLONASS Option MX703330E-032**

This option provides a test environment to send/receive and encode/ decode EGTS messages defined in the GOST R 54619/54620. MX703330E-031 is separately required.

#### **NG112 LTE eCall Option MX703330E-041**

This option provides functional tests for MSD data communication and voice call over IMS defined in the RFC8147 standard.

#### **Multi-Cell Option MX703330E-061**

This option provides the handover test environment required when setting two or more cells as well as the CS Fallback test environment at the eCall environment. Practical eCall module tests are supported using this option.

The cell combinations are as follows:

![](_page_33_Picture_311.jpeg)

\*: VoLTE is not supported

#### **• Support Service**

#### **MX703330E 1-Year Support Service MX703330E-SS110**

This service contract offers customers 1 year of support for technical enquiries as well as updates to the latest software versions adding extra functionality and bug fixes via downloads from the web page.

#### **SSM Test PKG European eCall MX847503A-601**

This test package provides automated test environment. Opening the test case on the SSM, it shows test procedures of test items defined in the (EC) 2017/79 and EN16454, and automatically configures the setting of MD8475B and eCall tester.

This test package also has report functions for each standards.

#### **SSM Test PKG GOST 33467 MX847503 A-701**

This test package provides automated test environment. Opening the test case on the SSM, it shows test procedures of test items defined in the GOST33467, and automatically configures the setting of MD8475B and eCall tester.

This test package also has report functions for each standards.

#### **Scenario Tools**

#### **SIDE Software MX847580B SIP Option MX847580B-018**

These software are for executing scenarios created using the MX843080A Scenario Integrated Development Environment in combination with the MX847510B, MX847520B, and MX847550B software.

#### **Ciphering Option**

#### **W-CDMA Ciphering Option MX847510B-050**

This option adds the W-CDMA ciphering function<sup>\*1, \*2</sup> and supports for KASUMI (3GPP-recommended algorithm).

#### **GSM/GPRS Ciphering Option MX847520B-050**

This option adds the GSM/GPRS ciphering function\*1, \*2 and supports both the GSM A5/1, A5/2, and A5/3 ciphering algorithms as well as the GPRS GEA/1, GEA/2, and GEA/3 ciphering algorithms.

#### **TD-SCDMA Ciphering Option MX847540B-050**

This option adds the TD-SCDMA ciphering function\*1, \*2 and supports SNOW 3G (3GPP-recommended algorithm).

#### **LTE Ciphering Option MX847550B-050**

This option adds the LTE ciphering function\*1, \*2 and supports SNOW 3G (3GPP-recommended algorithm) and AES.

\*1: Does not work with MX847570B.

\*2: The Integrity Algorithm does not require this option.

#### **Upgrade Kits\***

**MD8475A to MD8475B Upgrade MD8475B-UG101 MD8475A to MD8475B Upgrade (with Ciphering) MD8475B-UG102 MD8475A to MD8475B Upgrade (with SIDE) MD8475B-UG103 MD8475A to MD8475B Upgrade (with Ciphering/SIDE) MD8475B-UG104 Windows 7 to Windows 10 Upgrade MD8475B-UG105 MD8475A to MD8475B Upgrade MD8475B-UG201 MD8475A to MD8475B Upgrade (with Ciphering) MD8475B-UG202 MD8475A to MD8475B Upgrade (with SIDE) MD8475B-UG203 MD8475A to MD8475B Upgrade (with Ciphering/SIDE) MD8475B-UG204**

**Windows 7 to Windows 10 Upgrade MD8475B-UG205**

These retrofit kits upgrade the MD8475A in use to the MD8475B.

#### **MSU Upgrade MD8475B-UG170 MSU Upgrade MD8475B-UG270**

When upgrading the MD8475A in use to the MD8475B specifications, if a legacy unit such as the MD8475A-010 or MD8475A-040 is installed that cannot be transferred to the MD8475B-070 Multi-signalling Unit, the legacy unit must be changed to the MD8475B-070 with these retrofit kits.

\*: Upgrade kit models vary according to the configuration of the MD8475A options in use; contact our sales section for more details.

#### **eMSU Upgrade MD8475B-UG171 eMSU Upgrade MD8475B-UG271**

The MD8475A-011, MD8475A-050 and MD8475A-070 can be changed to the MD8475B-071 when upgrading the MD8475A to the MD8475B.

#### **eMSU Upgrade MD8475B-UG179 eMSU Upgrade MD8475B-UG279**

The MD8475B-070 can be changed to the MD8475B-071.

#### **Automation Tool**

#### **SmartStudio Manager MX847503A**

This option increases the efficiency of evaluations by automating manual tests performed by the MX847570B SmartStudio software. In addition, the package includes test sequences required for evaluating basic functions.

#### **Smartphone Control Platform MX847504A**

Using this option, Android OS smartphone operations can be recorded via ADB and UE automated control scripts can be created, edited and run. As well as supporting automated control from the MX847503A, two-way automatic control of the measuring instrument and UE supports an operator-free test environment for higher test efficiency.

![](_page_35_Picture_444.jpeg)

![](_page_36_Picture_258.jpeg)

![](_page_37_Picture_634.jpeg)

Please specify the model/order number, name and quantity when ordering. The names listed in the chart below are Order Names. The actual name of the item may differ from the Order Name.

![](_page_37_Picture_635.jpeg)

\*: MD8475B-UG □ ##

□: Select from the following according to the option type.

1: Retrofit option (Must be returned to factory in Japan)

2: Retrofit option (Must be returned to service center outside of Japan)

![](_page_38_Picture_241.jpeg)

# **AnritsU** envision: ensure

#### **• United States**

**Anritsu Americas Sales Company**  450 Century Parkway, Suite 190, Allen, TX 75013 U.S.A. Phone: +1-800-Anritsu (1-800-267-4878)

#### • **Canada Anritsu Electronics Ltd.** 700 Silver Seven Road, Suite 120, Kanata,

Ontario K2V 1C3, Canada Phone: +1-613-591-2003 Fax: +1-613-591-1006

# • **Brazil**

**Anritsu Eletronica Ltda.** Praça Amadeu Amaral, 27 - 1 Andar 01327-010 - Bela Vista - Sao Paulo - SP, Brazil Phone: +55-11-3283-2511 Fax: +55-11-3288-6940

#### • **Mexico**

**Anritsu Company, S.A. de C.V.** Blvd Miguel de Cervantes Saavedra #169 Piso 1, Col. Granada Mexico, Ciudad de Mexico, 11520, MEXICO Phone: +52-55-4169-7104

#### • **United Kingdom Anritsu EMEA Ltd.**

200 Capability Green, Luton, Bedfordshire, LU1 3LU, U.K. Phone: +44-1582-433200 Fax: +44-1582-731303

#### • **France**

**Anritsu S.A.**  12 avenue du Québec, Bâtiment Iris 1- Silic 612, 91140 VILLEBON SUR YVETTE, France Phone: +33-1-60-92-15-50 Fax: +33-1-64-46-10-65

### • **Germany**

**Anritsu GmbH** Nemetschek Haus, Konrad-Zuse-Platz 1, 81829 München, Germany Phone: +49-89-442308-0 Fax: +49-89-442308-55

# • **Italy**

**Anritsu S.r.l.** Via Elio Vittorini 129, 00144 Roma, Italy Phone: +39-6-509-9711 Fax: +39-6-502-2425

#### • **Sweden Anritsu AB**

Isafjordsgatan 32C, 164 40 KISTA, Sweden Phone: +46-8-534-707-00

• **Finland Anritsu AB** Teknobulevardi 3-5, FI-01530 VANTAA, Finland Phone: +358-20-741-8100 Fax: +358-20-741-8111

#### • **Denmark Anritsu A/S**

c/o Regus Winghouse, Ørestads Boulevard 73, 4th floor, 2300 Copenhagen S, Denmark Phone: +45-7211-2200

#### • **Russia Anritsu EMEA Ltd.**

**Representation Office in Russia** Tverskaya str. 16/2, bld. 1, 7th floor. Moscow, 125009, Russia Phone: +7-495-363-1694 Fax: +7-495-935-8962

# • **Spain**

**Anritsu EMEA Ltd. Representation Office in Spain** Paseo de la Castellana, 141. Planta 5, Edificio Cuzco IV 28046, Madrid, Spain Phone: +34-91-572-6761

#### • **United Arab Emirates Anritsu EMEA Ltd.**

**Dubai Liaison Office** 902, Aurora Tower, P O Box: 500311- Dubai Internet City Dubai, United Arab Emirates Phone: +971-4-3758479 Fax: +971-4-4249036

#### • **India**

**Anritsu India Private Limited** 6th Floor, Indiqube ETA, No.38/4, Adjacent to EMC2, Doddanekundi, Outer Ring Road, Bengaluru – 560048, India Phone: +91-80-6728-1300 Fax: +91-80-6728-1301

#### Specifications are subject to change without notice.

#### • **Singapore**

**Anritsu Pte. Ltd.** 11 Chang Charn Road, #04-01, Shriro House, Singapore 159640 Phone: +65-6282-2400 Fax: +65-6282-2533

• **Vietnam Anritsu Company Limited** Room No. 1635, 16th Floor, ICON 4 Tower, 243A De La Thanh Street, Lang Thuong Ward, Dong Da District, Hanoi, Vietnam

Phone: +84-24-3760-6216 Fax: +84-24-6266-2608

# • **P.R. China (Shanghai)**

**Anritsu (China) Co., Ltd.** Room 2701-2705, Tower A, New Caohejing International Business Center No. 391 Gui Ping Road Shanghai, 200233, P.R. China Phone: +86-21-6237-0898 Fax: +86-21-6237-0899

• **P.R. China (Hong Kong)**

**Anritsu Company Ltd.** Unit 1006-7, 10/F., Greenfield Tower, Concordia Plaza, No. 1 Science Museum Road, Tsim Sha Tsui East, Kowloon, Hong Kong, P.R. China Phone: +852-2301-4980 Fax: +852-2301-3545

• **Japan Anritsu Corporation** 8-5, Tamura-cho, Atsugi-shi, Kanagawa, 243-0016 Japan

Phone: +81-46-296-6509 Fax: +81-46-225-8352

• **Korea**

**Anritsu Corporation, Ltd.** 5FL, 235 Pangyoyeok-ro, Bundang-gu, Seongnam-si, Gyeonggi-do, 13494 Korea Phone: +82-31-696-7750 Fax: +82-31-696-7751

• **Australia Anritsu Pty. Ltd.**

Unit 20, 21-35 Ricketts Road, Mount Waverley, Victoria 3149, Australia Phone: +61-3-9558-8177 Fax: +61-3-9558-8255

2006

• **Taiwan Anritsu Company Inc.** 7F, No. 316, Sec. 1, NeiHu Rd., Taipei 114, Taiwan Phone: +886-2-8751-1816 Fax: +886-2-8751-1817